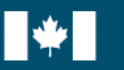

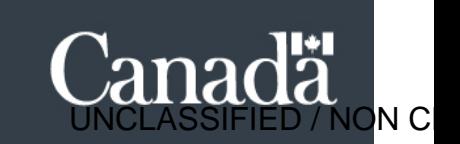

# Guide pour l'Outil d'auto-évaluation de la cybermaturité (OACM)

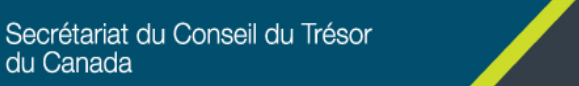

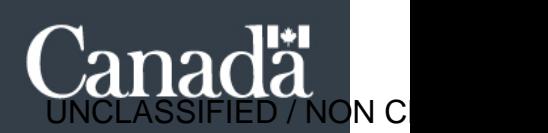

## Contexte

 $1$  Comme le précise la section 4.4.4.1 de la [Directive sur les services et le numérique](https://www.tbs-sct.gc.ca/pol/doc-fra.aspx?id=32601), l'agent désigné pour la cybersécurité (ADC) doit « veiller à ce que les exigences en matière de cybersécurité et les mesures adéquates axées sur les risques soient appliquées systématiquement suivant une approche de type **identification, protection, détection, réponse et rétablissement** pour protéger les systèmes et services d'information ».

C'est pourquoi un ensemble de [Lignes directrices sur la gestion de la cybersécurité au gouvernement du](https://www.gcpedia.gc.ca/wiki/GC_Cyber_Security_Management)  [Canada \(GC\)](https://www.gcpedia.gc.ca/wiki/GC_Cyber_Security_Management) a été établi pour aider l'ADC à satisfaire à cette exigence.

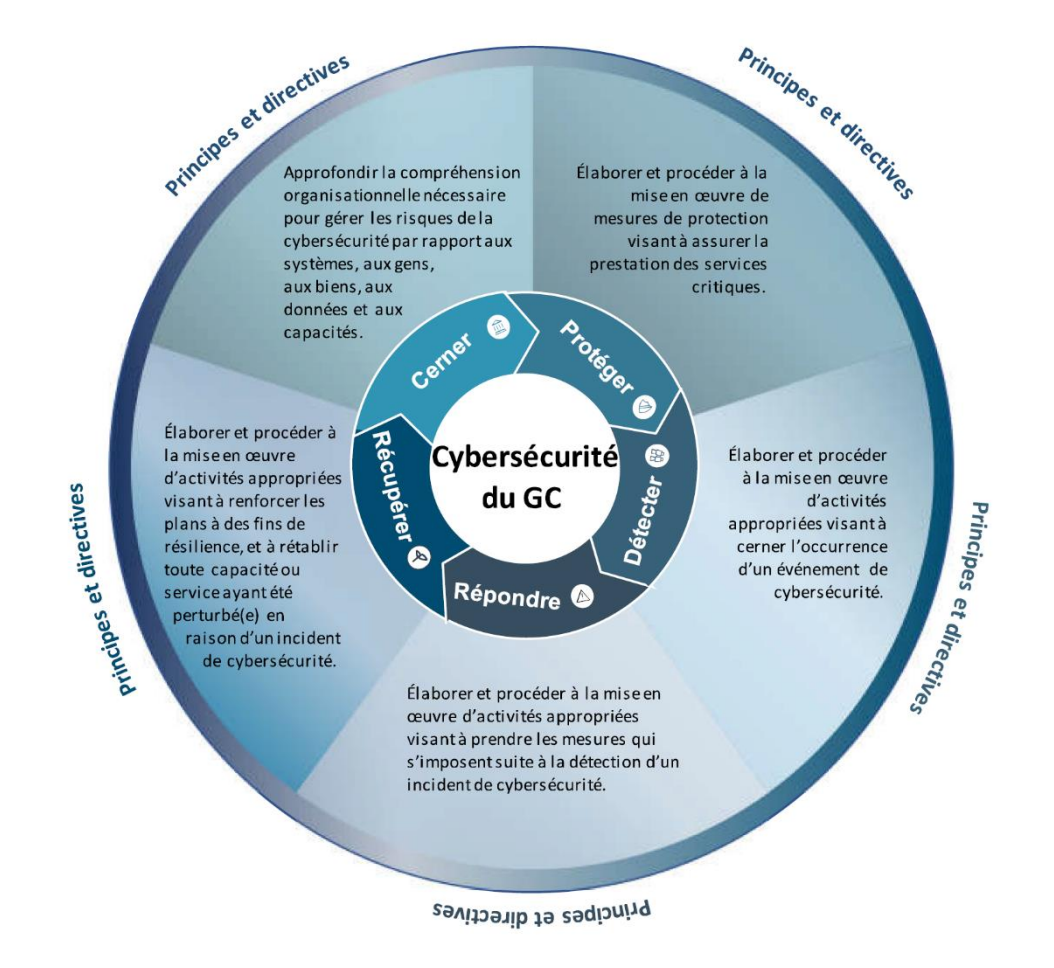

Il est prévu que l'ADC collabore<sup>2</sup> avec le dirigeant principal de l'information ministériel et le dirigeant principal de la sécurité dans l'application de ces principes et lignes directrices, dans le but d'améliorer la posture de cybersécurité au sein d'un ministère ou d'un organisme.

 $1$  Conformément à la mise à jour à la Directive sur les services et le numérique qui doit être publiée au début de 2022.

<sup>&</sup>lt;sup>2</sup> Conformément à la section 4.4.4 de la Directive sur les services et le numérique.

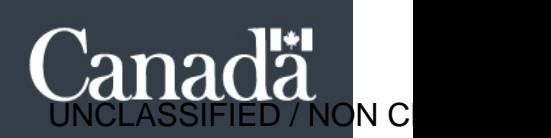

# Évaluation de la cybermaturité

ecretariat

Pour comprendre la posture de maturité en matière de cybersécurité dans l'ensemble du gouvernement du Canada (GC), une méthodologie visant à faciliter, dans toutes les institutions du GC, l'évaluation de leur maturité en matière de cybersécurité par rapport aux pratiques exemplaires reconnues a été établie.

L'Outil d'[auto-évaluation de la cybermaturité](https://cyber.tbs-sct.gc.ca/en/CMSA) (OACM) s'harmonise avec le[s Lignes directrices sur la](https://www.gcpedia.gc.ca/wiki/GC_Cyber_Security_Management)  [gestion de la cybersécurité au GC,](https://www.gcpedia.gc.ca/wiki/GC_Cyber_Security_Management) tel qu'illustré ci-dessous. Les buts de l'Outil sont les suivants :

- veiller à ce que les cyberrisques de l'organisation sont gérés de manière adéquate et à cerner les secteurs à améliorer;
- augmenter la vitesse de réaction aux risques éventuels en s'assurant qu'une infrastructure intégrée sécurisée et solide permette l'exécution des programmes et la prestation des services digne de confiance;
- réduire le coût et le temps consacrés à l'évaluation de la maturité de la cybersécurité par d'autres moyens (p. ex., tiers évaluateurs).

#### **Instruments de politique du Conseil du Trésor**

- •Politique sur les services et le numérique
- •Directive sur les services et le numérique, Section *4.4.4.1.*
- •*Veiller à ce que les exigences en matière de cybersécurité et les mesures appropriées fondées sur les risques soient appliquées de façon continue dans le cadre d'une approche d'identification, de protection, de détection, d'intervention et de reprise des systèmes et des services d'information, conformément à la Directive sur la gestion de la sécurité, annexe B : Procédures obligatoires relatives aux mesures de sécurité de la technologie de l'information.*

#### **Améliorations de la gestion de la cybersécurité du GC**

- •Connaissance de la situation qui éclairera
- •les changements de politique;
- •les besoins en formation;
- •les outils et services cybernétiques;
- •etc.

#### **Ligne directrice sur les services et le numérique**

- •Section 4.6
- •Cybersécurité Principes de cybersécurité à l'appui de l'approche d'identification, de protection, de détection, d'intervention et de reprise.

#### **Plan ministériel sur les services et le numérique**

- •Section VIII sur la gestion de la cybersécurité
- •On demande aux ministères de fournir de l'information sur trois domaines :
- •maturité de la cybersécurité;
- •préparation de la gestion des événements de cybersécurité;
- •sécuriser les configurations de base.

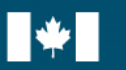

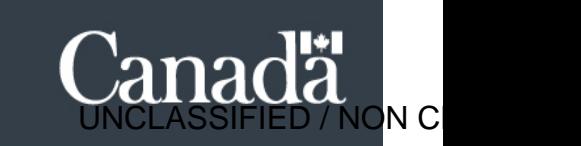

# Comment accéder à l'OACM

L'[OACM](https://cyber.tbs-sct.gc.ca/en/CMSA) est hébergé dans le **Portail des applications de cybersécurité** du **Portail d'applications du Secrétariat du Conseil du Trésor (SCT) (PAS).** Seuls les utilisateurs qui sont authentifiés au moyen de GCpass (ouverture de séance MaClé) et à qui un rôle est attribué au sein du Portail d'applications de cybersécurité sont autorisés à accéder à l'Outil.

#### Rôles

Il y a deux rôles qui sont attribués au sein de l'OACM :

- 1. **Agent désigné pour la cybersécurité** (ADC);
- 2. **Répondeur ministériel**.

L'ADC et le répondeur ministériel ont un accès équivalent à l'Outil où ils peuvent : accéder au rapport de l'OACM pour leur organisation, le créer et le modifier.

Bien que le répondeur ministériel soit principalement responsable d'intervenir à l'OACM, l'ADC aura accès à l'information sur l'intervention afin de l'examiner et d'approuver l'évaluation de l'organisation du GC.

Seul le SCT a le pouvoir d'attribuer un rôle à des utilisateurs dans le **Portail d'applications de cybersécurité.** Veuillez communiquer avec la [boîte aux](mailto:DOCS-ADCS@tbs-sct.gc.c) lettres des ADC de la Cybersécurité du SCT pour identifier ou modifier les rôles des ADC ou de répondeur ministériel pour veiller à ce que les représentants aient accès à l'Outil.

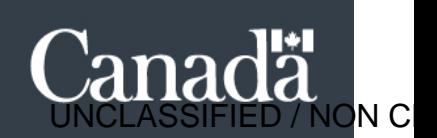

# Étapes à suivre pour accéder à l'Outil d'auto-évaluation de la cybermaturité et le remplir

### Étape 1 :

Accédez au Portail d'applications du SCT à<https://portal-portail.tbs-sct.gc.ca/home-eng.aspx>

Sélectionnez le **Portail des applications de cybersécurité** pour accéder à l'OACM.

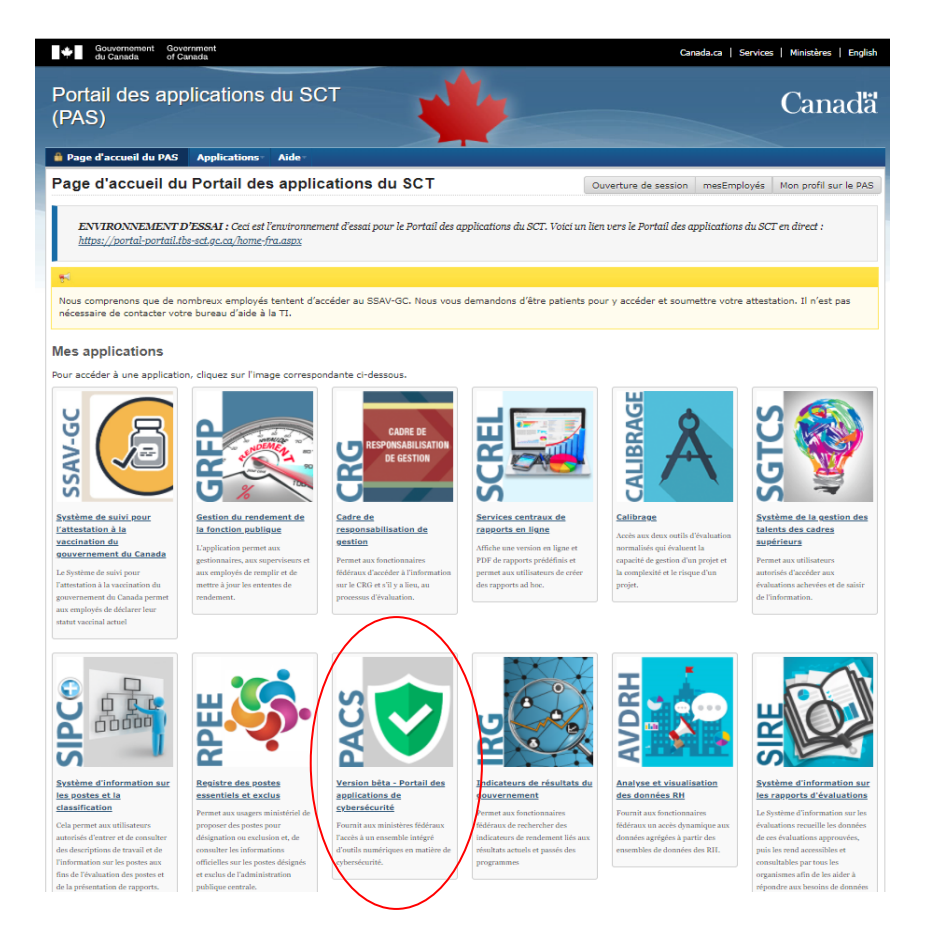

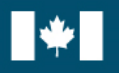

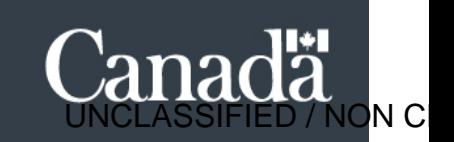

## Étape 2 :

Une fois à la page d'accueil du Portail des applications de cybersécurité, sélectionnez **« Access (Accès)** » pour accéder au questionnaire de l'OACM de votre organisation.

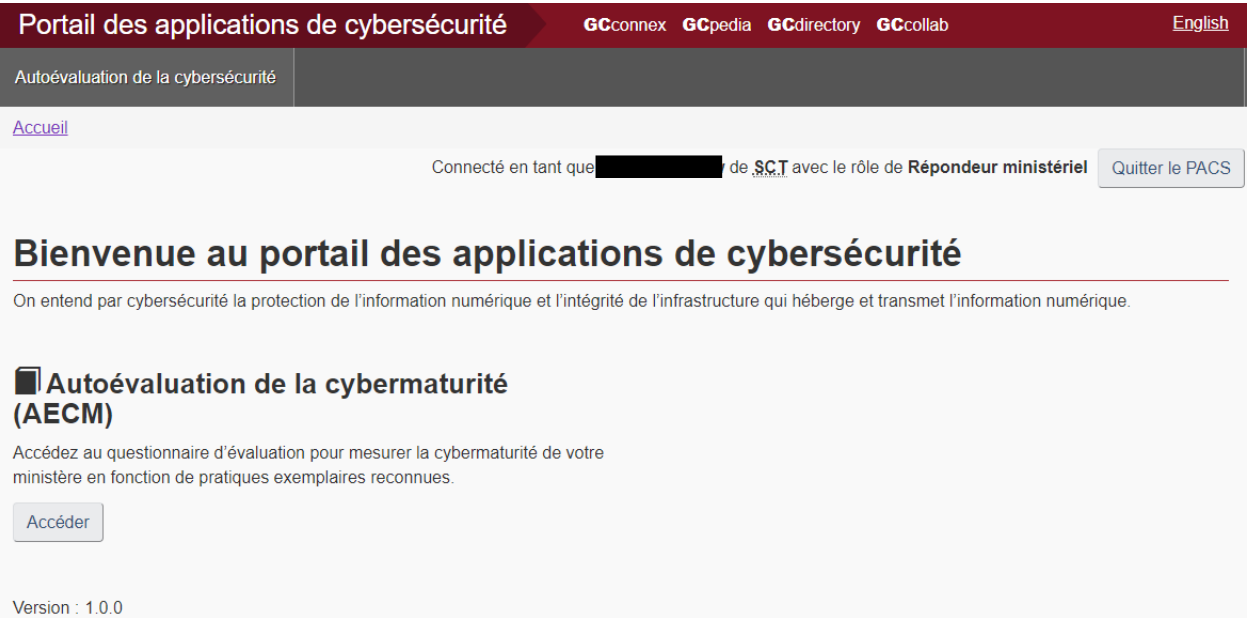

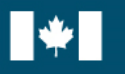

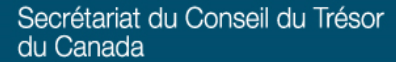

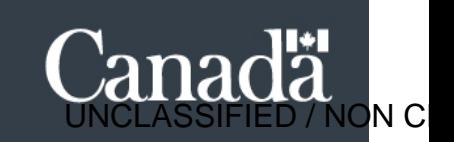

## Étape 3 :

Vous aboutirez à la page de l'OACM de votre ministère, qui indiquera les évaluations achevées ou en cours pour votre organisation.

Pour commencer une nouvelle évaluation, sélectionnez « **Commencer une nouvelle évaluation** ».

Il n'est pas nécessaire de réaliser une évaluation au complet en un temps. Vous pouvez enregistrer vos travaux au fur et à mesure, et modifier une évaluation existante en tout temps.

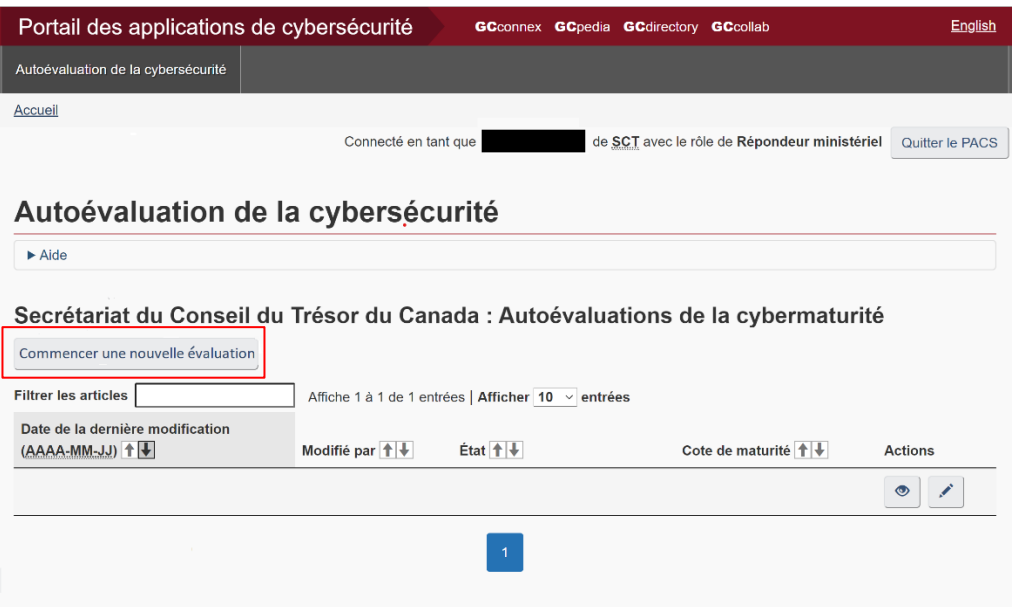

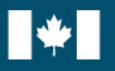

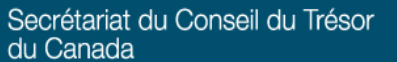

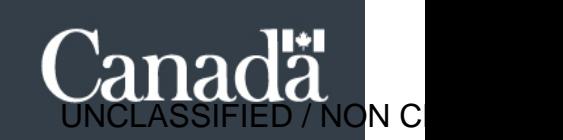

#### Étape 4 :

Lorsqu'une nouvelle évaluation a été lancée (ou si vous souhaitez modifier une évaluation en cours), vous serez acheminé à un sondage qui se divise en cinq onglets correspondant aux **principes de gestion de la cybersécurité** : 1) **Identification**; 2) **Protection**; 3) **Détection**; 4) **Réponse** et 5) **Rétablissement**.

• *Si vous souhaitez obtenir de plus amples renseignements et d'orientation sur les principes de gestion de la cybersécurité du GC, nous vous invitons à consulter les [Lignes directrices sur la](https://www.gcpedia.gc.ca/wiki/GC_Cyber_Security_Management)  [gestion de la cybersécurité du GC](https://www.gcpedia.gc.ca/wiki/GC_Cyber_Security_Management) à partir de GCpédia.*

Les répondeur ministériel doivent répondre au sondage en répondant à **toutes** les questions sous chacun des onglets correspondant aux principes de gestion de la cybersécurité.

Le répondeur ministériel peut choisir « **Hors du champ de compétence du ministère** » si la responsabilité décrite dans le questionnaire du sondage relève d'une autre organisation. Si vous le sélectionnez, une boîte de commentaire s'affichera et vous demandera de nommer l'organisation responsable.

Après avoir répondu au sondage, sélectionnez « **Sauvegarder** » dans la partie inférieure de la page Web, puis sélectionnez l'onglet « **Résultats** ».

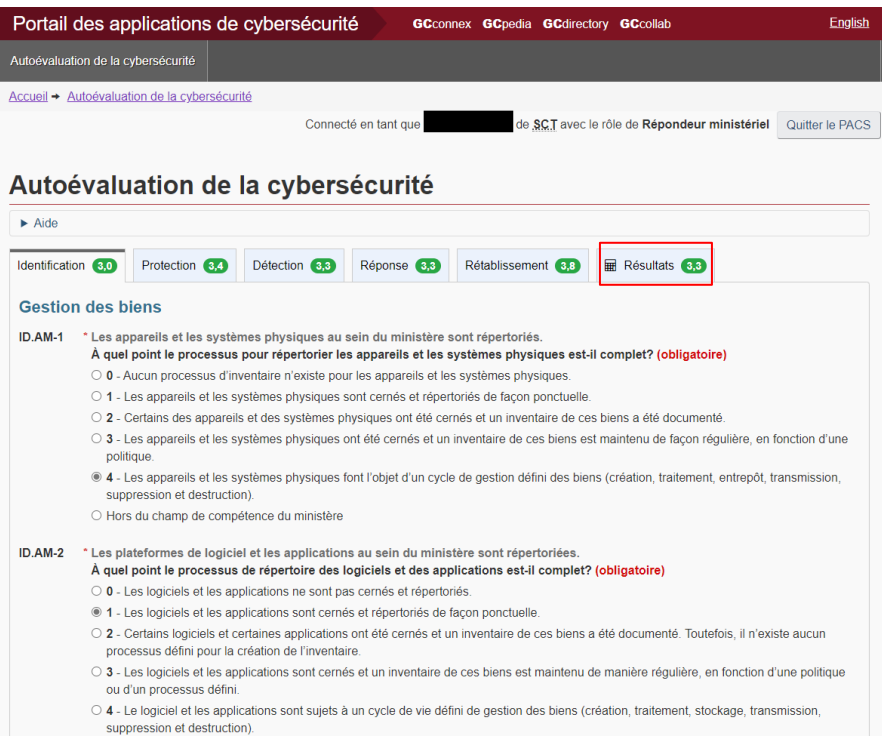

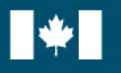

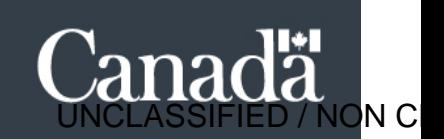

## Étape 5 :

Selon les réponses au sondage, l'onglet « **Résultats** » résumera le niveau de cybermaturité de l'organisation.

Votre organisation recevra une cote générale entre 0 et 4, ainsi que des notes réparties selon les cinq principes de gestion de la cybersécurité (c.-à-d., identification, protection, détection, réponse et rétablissement).

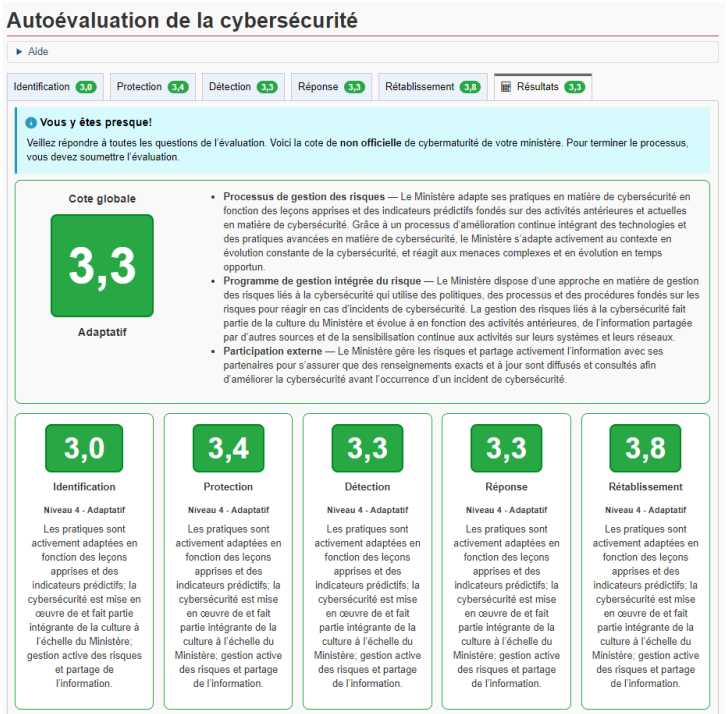

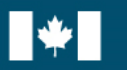

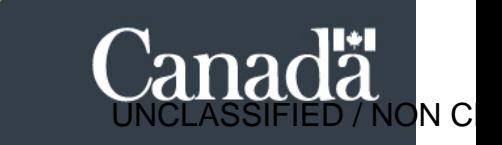

Après avoir rempli l'OACM, l'historique de l'évaluation s'affichera à la page de l'OACM avec les options suivantes :

- **visualiser une évaluation** en choisissant l'**icône de l'œil**;
- **modifier ou remplir une évaluation** en sélectionnant l'**icône du stylo**;
- **exporter l'évaluation en format Excel** en sélectionnant « **Exporter vers Excel** ».

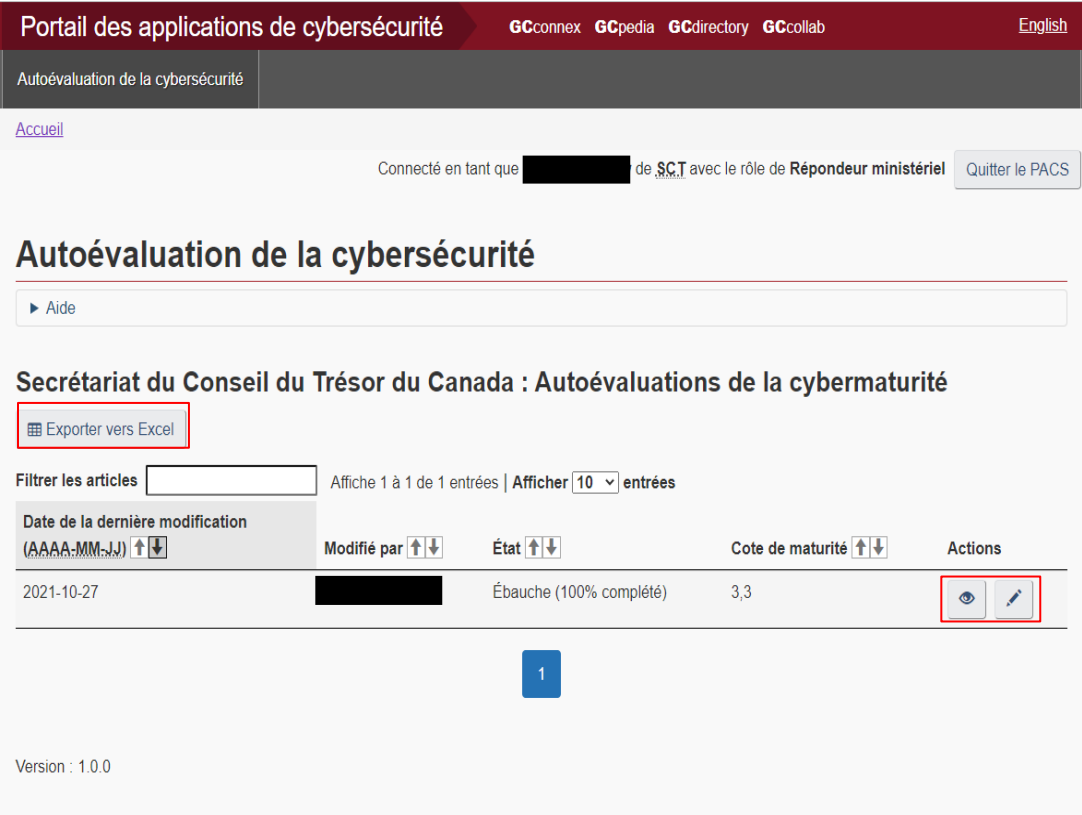

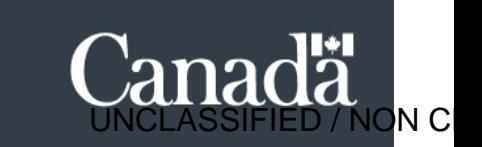

## Coordonnées

Si vous éprouvez des difficultés techniques avec l'Outil, veuillez communiquer avec nous à l'adresse électronique suivante :

• DOCS/ADCS DOCS-ADCS@tbs-sct.gc.ca

Si vous avez des questions d'ordre général ou souhaitez obtenir de plus amples renseignements, veuillez communiquer avec nous à l'adresse électronique suivante :

• Cyber-SCT [zztbscybers@tbs-sct.gc.ca](mailto:zztbscybers@tbs-sct.gc.ca)